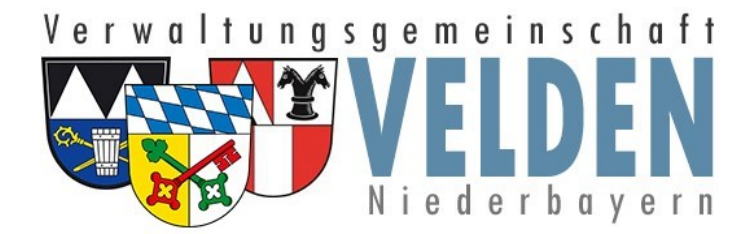

## **Wie funktioniert die Registrierung**

Die Verwaltungsgemeinschaft Velden setzt auf sichere Kommunikation.

Um Ihre Daten besser zu schützen, werden wesentliche Inhalte nur noch als geschützte Email-Anhänge versendet.

Zur Unterstützung möchten wir Ihnen kurz den Ablauf für die einmalige Registrierung zeigen.

Muster für den Aufbau einer Email mit verschlüsseltem Anhang.

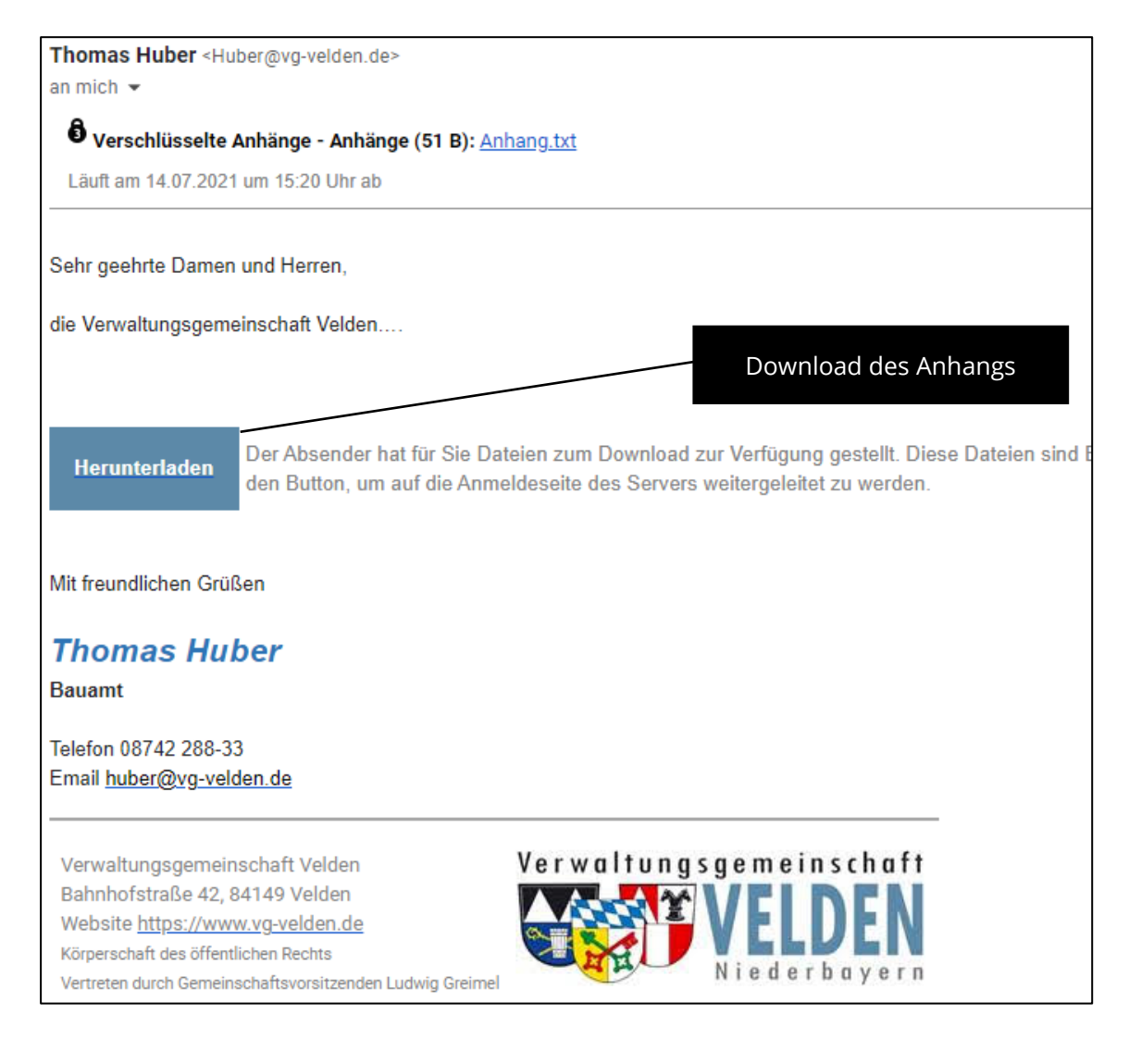

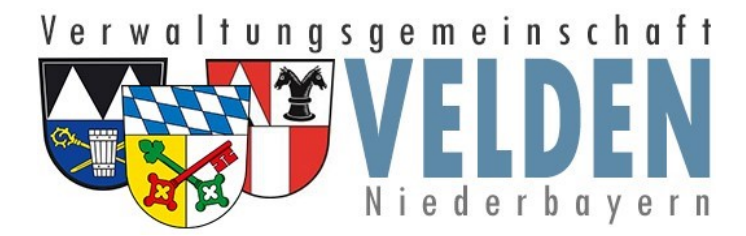

## **Bei erstmaligem Nutzen der Verschlüsselung:**

Nach Ausführen des Download-Links werden sie aufgefordert, die Email-Adresse mit der Sie die Mail empfangen haben zu bestätigen.

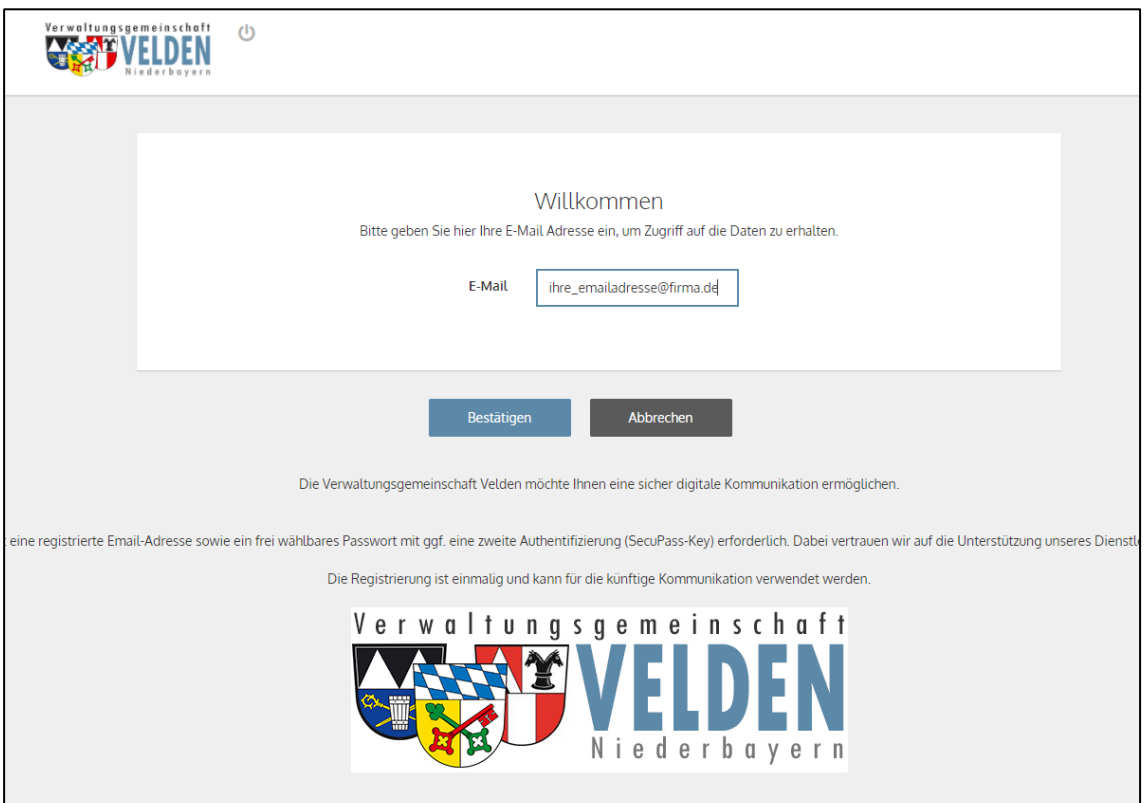

Anschließend ist ein durch Sie festgelegtes Passwort (mindestens 8 Zeichen, Groß-Kleinschreibung und einer Zahl oder Sonderzeichen) zu vergeben.

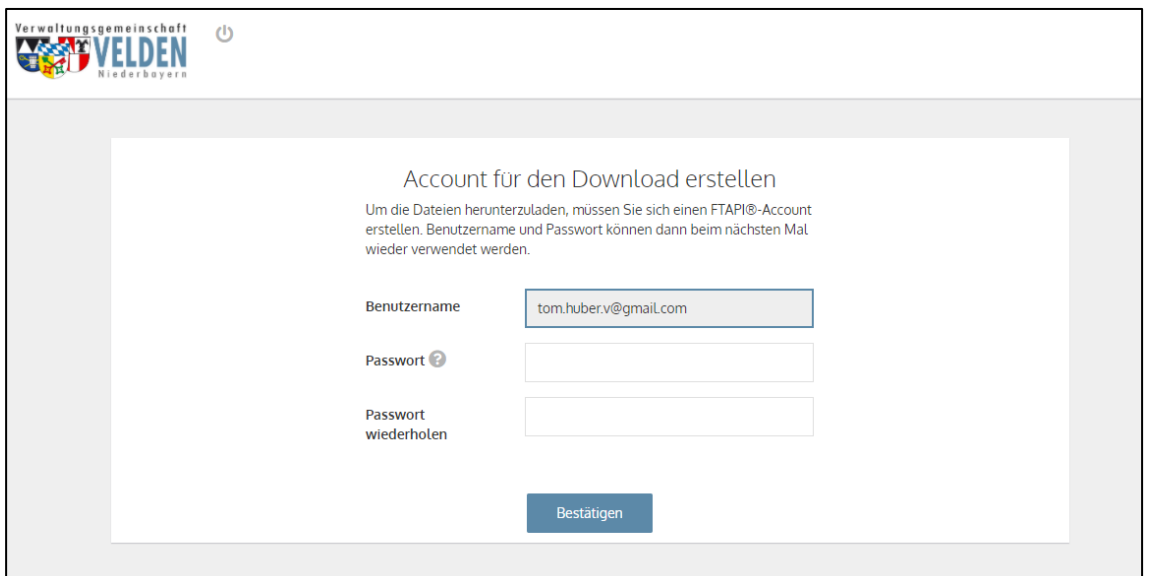

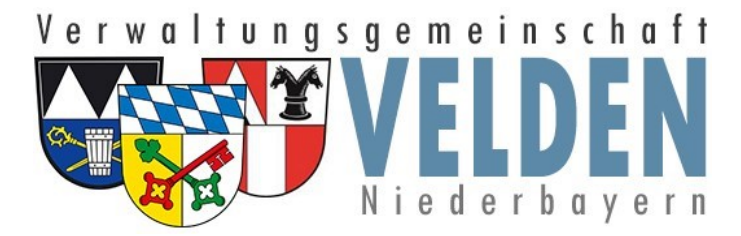

Da über dieses System sowohl sichere als auch verschlüsselte Anhänge übertragen werden können, ist für das Entschlüsseln eines Anhangs ein sogenannter SecuPass-Key erforderlich.

Klicken Sie hierzu auf die graue Fläche.

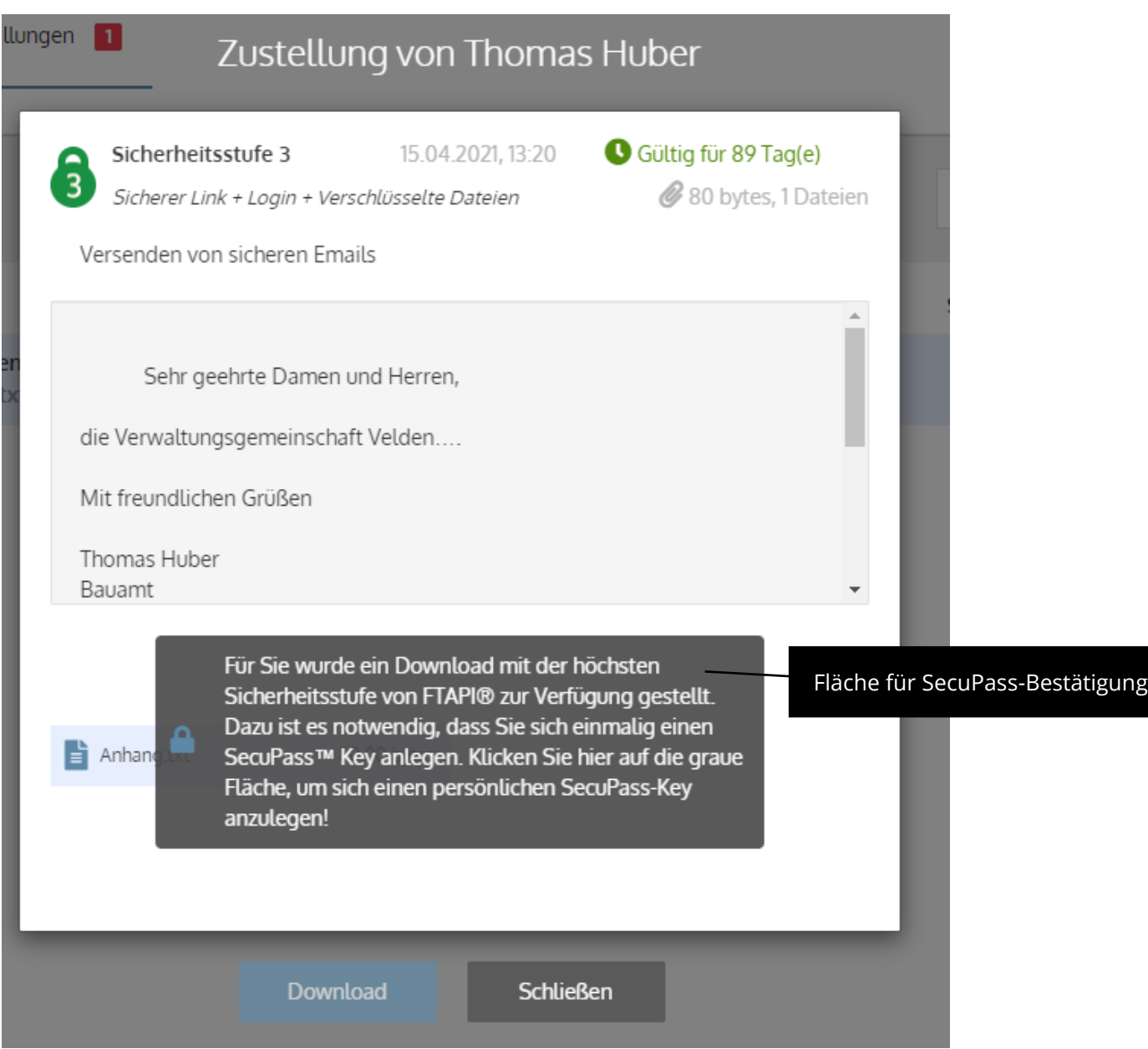

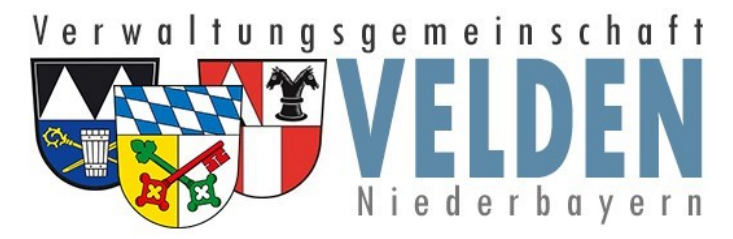

Für den SecuPass-Key gelten keine Mindestlängen. Er kann sowohl aus Buchstaben wie auch aus Zahlen bestehen.

Bitte beachten Sie, dass dieser Key nicht wiederhergestellt werden kann. Bei Verlust des Keys können diese Mails nicht mehr entschlüsselt werden.

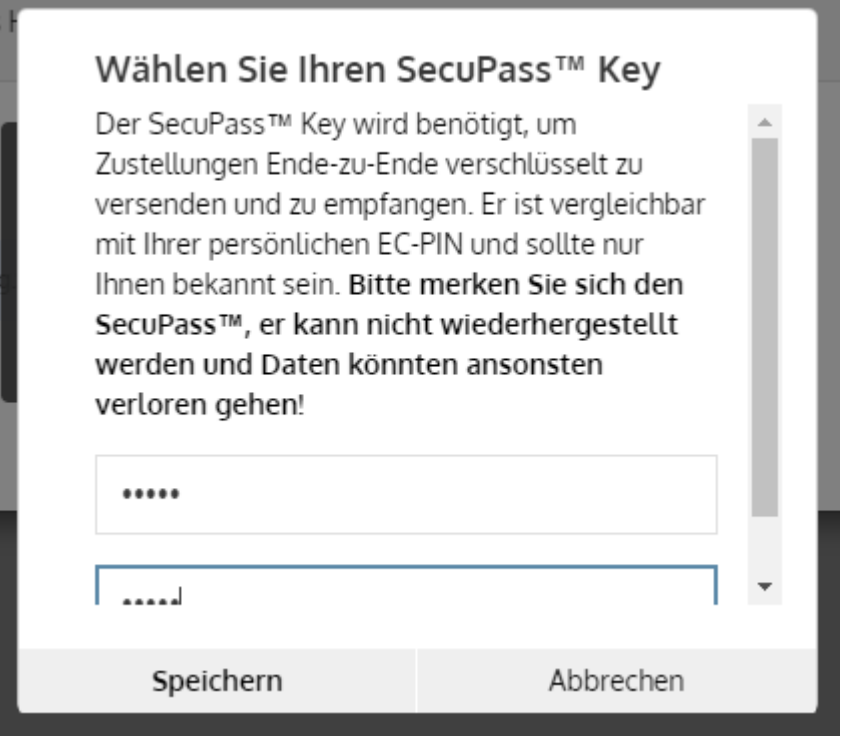

Im Anschluss an die Vergabe Ihres SecuPass Keys muss dieser von der

Verwaltungsgemeinschaft Velden freigegeben werden. Dies ist ein manueller Vorgang und kann bis zu 24 h dauern. Nach Freigabe werden Sie per Email darüber informiert.

Diese Schritte sind nur einmal notwendig. Ab diesem Zeitpunkt kann eine Kommunikation über Ihre angegebene Email-Adresse sicher erfolgen.

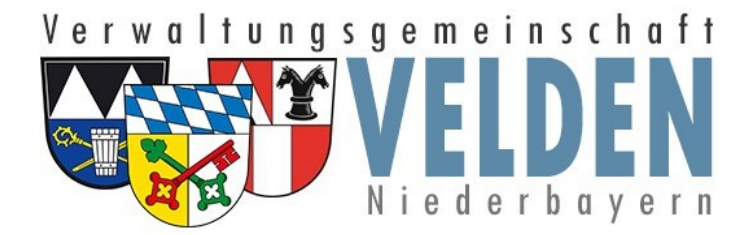

## **Abruf eines verschlüsselten Anhangs:**

Im Nachrichtenfenster haben Sie nun die Möglichkeit, die übersendete Datei herunter zu laden.

Bitte beachten Sie, dass dieser Download nur für eine begrenzte Zeit zur Verfügung steht.

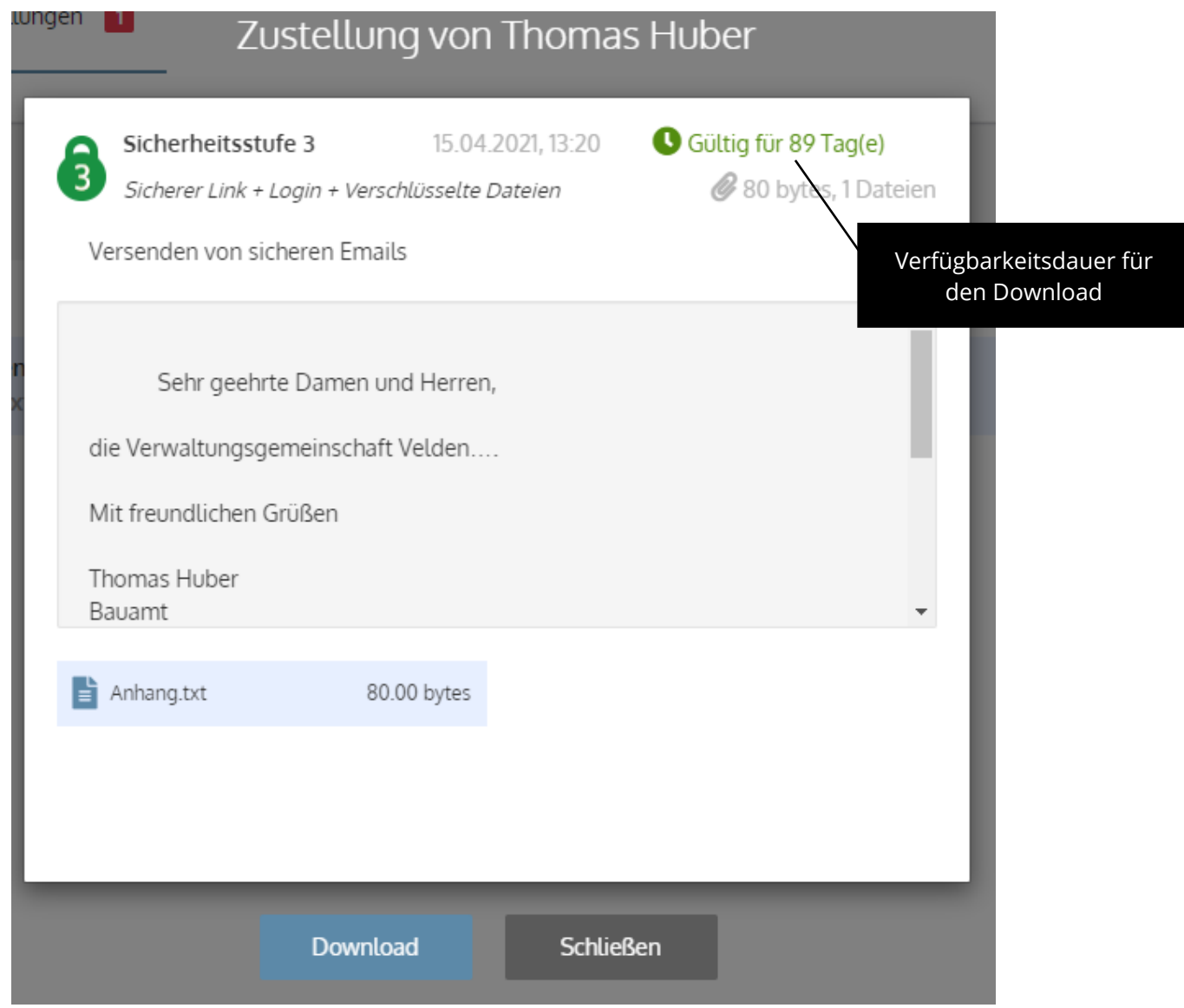

## SecuPass Key eingeben

Geben Sie Ihren SecuPass Key ein, um die Nachricht zu entschlüsseln.

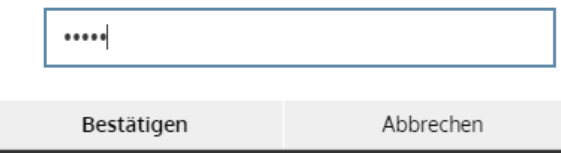